## **horizon-webadmin - Bug #145**

# **Changement d'ip du serveur et effets de bords sur le réseau**

18/03/2010 21:47 - Francois Audirac

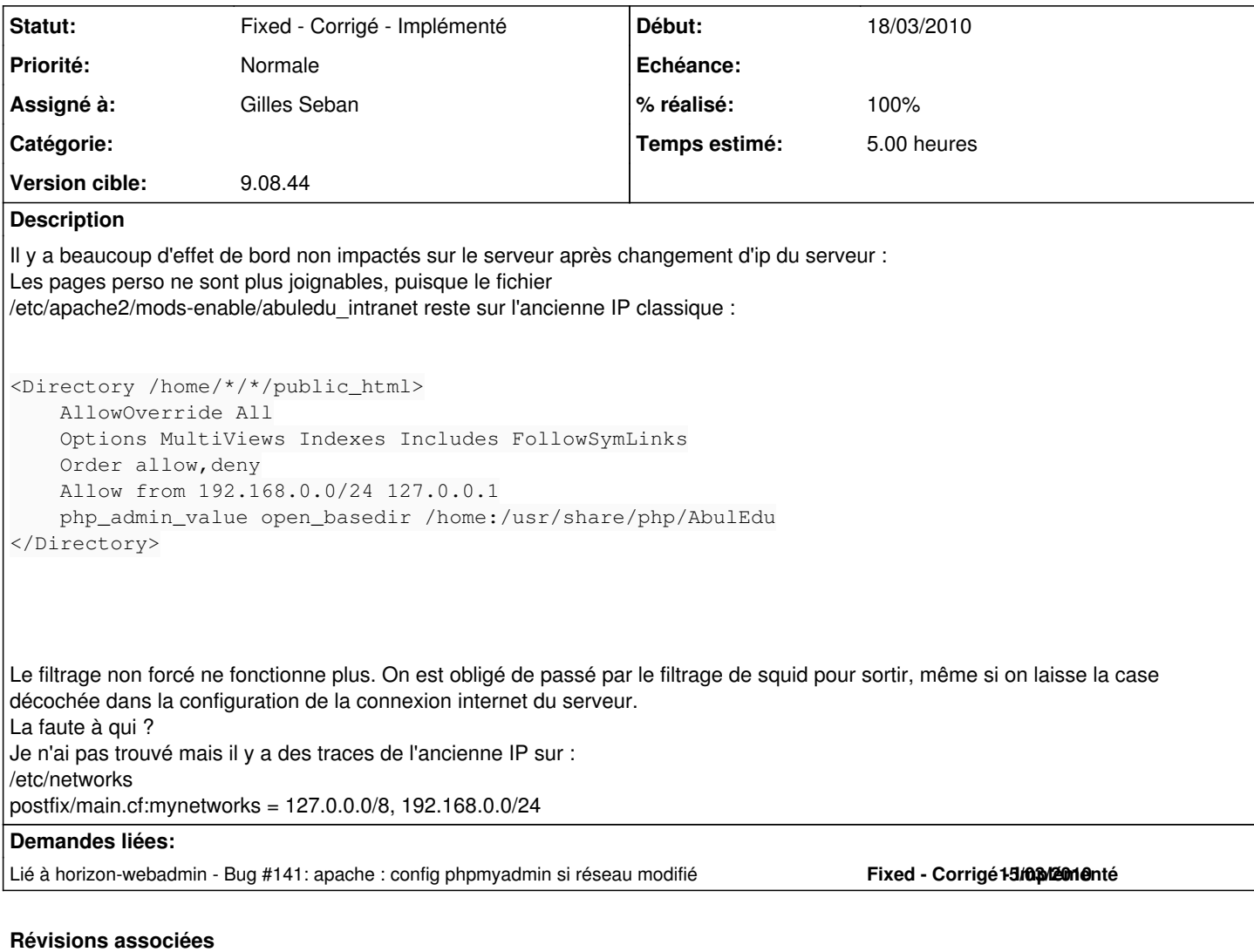

#### **Révision 8e52681d - 22/09/2010 12:13 - Gilles Seban**

Fix #145 #141

### **Historique**

### **#1 - 19/03/2010 08:31 - Francois Audirac**

Sans explication apaprente, ce matin, le web sans filtrage fonctionne. /etc/networks contient mon adresse IP serveur la nouvelle. Le serveur n'a pas été rebooté, ni le client. Un démon nocturne ?

A confirmer.

## **#2 - 19/03/2010 09:01 - Eric Seigne**

François tu peux nous donner la nouvelle IP que t'a affecté à ton serveur ? par exemple 192.168.1.1 ou ... histoire qu'on puisse reproduire la manip ici :)

Ha et aussi, tu n'a pas rebooté le serveur après avoir modifié son IP ?

Éric

#### **#3 - 19/03/2010 11:43 - Francois Audirac**

Si, bien sûr que j'ai rebooté, j'ai fait tout comme c'est demandé.

En fait, si je résume ma procédure : - install complète - connexion internet en DHCP derrière une box, avec port 80 et 443 ouverts, + courrier relevé et envoyé automatiquement. - mise à jour complète à blanc, connecté sur le serveur (X query...). modif de la config réseau du réseau local vie webadmin : IP serveur : 192.168.10.1 masque : 255.255.255.0 adresse du réseau : 192.168.10.0 Broadcast : 192.168.10.255 DHCP basse : 192.168.10.128 DHCP haute : 192.168.10.254

- Reboot du serveur Tout marche (en X local via le squid)

Puis je branche un vrai client autonome, Je remodifé la config internet en IP fixe sur 192.168.1.10 et je laisse les mêmes options que précédemment avec port 80 et 443 ouverts, + courrier relevé et envoyé automatiquement. Et là je ne peux plus sortir sans le squid.

J'aurai peut-être dû redémarrer le serveur. J'ai remarqué qu'il ne trouvait pas son adresse IP publique (alors qu'avant oui).

- modif des DNS pour sortir (édition du fichier /etc/bind/named.conf.options à la main. Si je mets juste ma box dans les DNS, il rajoute un ";" en trop :

options { directory "/var/cache/bind"; auth-nxdomain no; # conform to RFC1035 forwarders { 192.168.1.1; ;}; forward only; };

-> Je ne peux plus recevoir mes mails sur mon poste client (Thunderbird) "temps d'attente dépassé), ni en envoyer en utilisant le smtp.wanadoo.fr , ni servecole comme SMTP.

Ca c'était hier soir.

Et ce matin, sans avoir rebooté, ni le serveur ni le client tout remarche (web sans squid, envoi et réception de mail via smtp.wanadoo) : un miracle d'AbulÉdu. Alléluia !

(Pas contre le /etc/networks, je ne sais plus si c'est moi qui l'ai modifié, dans mes tests ou si ça s'est fait tout seul)

Mais tout ceci mérite d'être retesté, refait.

Il ne faut pas non plus y passer des heures, si ce n'est pas un vrai bug.

#### **#4 - 13/09/2010 20:13 - Eric Seigne**

*- Projet changé de AbulÉdu à horizon-webadmin*

#### **#5 - 13/09/2010 20:14 - Eric Seigne**

*- Version cible mis à 9.08.44*

#### **#6 - 21/09/2010 12:22 - Gilles Seban**

- *Assigné à mis à Gilles Seban*
- *Temps estimé mis à 5.00*

#### **#7 - 21/09/2010 12:30 - Gilles Seban**

*- Statut changé de New - Nouveau à Assigned - En cours*

Il y a plusieurs choses :

- le fichier /etc/networks n'est pas modifié, il faut le modifier
- il faut tester après la résolution si phpmyadmin dans /etc/apache2/conf.d est bien modifié
- le renommage des chip-old en chip-old.chip-old ...

#### **#8 - 21/09/2010 17:10 - Gilles Seban**

*- % réalisé changé de 0 à 50*

- prise en compte du fichier /etc/networks
- prise en compte du fichier /etc/postfix/main.cf
- datage des fichiers sauvegardés pour apache, postfix et networks pour l'instant

les tests sont bons, à suivre

#### **#9 - 22/09/2010 14:24 - Gilles Seban**

*- % réalisé changé de 50 à 80*

#### Tests éffectués :

- changement d'adresse du serveur de 192.168.0.1 à 192.168.15.5 : OK
- accrochage d'un client lourd : OK
- rechangement de 192.168.15.5 vers 192.168.0.1 : OK
- accrochage d'un client lourd : OK

#### Reste à faire :

changer le mode de backup des fichier de conf comme amorcé sur apache, c'est à dire les dater plutot que les copier en \*.chip-old comme ça on garde un historique ... c'est toujours mieux

#### Les tests à faire :

- comportement de phpmyadmin après changement d'adresse ip
- comportement de mysql : j'ai pas testé
- comportement avec une interface externe fixée
- comportement avec le proxy (forcé ou pas)

## **#10 - 22/09/2010 14:30 - Gilles Seban**

- *Statut changé de Assigned En cours à Fixed Corrigé Implémenté*
- *% réalisé changé de 80 à 100*